Post-configuration Connaitre le matériel à configurer dmesg | grep "no driver attached"

Reconfigurer le réseau bsdinstall netconfig

\$ pkg Installation / initialisation de l'outil de paquet pkg

\$ pkg install nano Editeur plus simple que VI

pkg bash bash-completion Installation de bash et l'auto-completion

pkg install sudo

Editer /usr/local/etc/sudoers

visudo

your\_user ALL=(ALL) ALL

nano /etc/rc.config Ajouter dbus\_enable=" YES" hald\_enable=" YES"

Rebooter pour prise en charge de dbus

pkg install xorg Installation du serveur X

Système en français nano /etc/login.conf

```
 french|French Users Accounts:\
     :charset=UTF-8:\
     :lang=fr_FR.UTF-8:\
     :tc=default:
```
Commenter la section "russe"

prise en compte

# cap\_mkdb /etc/login.conf

Puis éditer le fichier de mot de passe par la commande vipw. , Et rechercher votre login :

# vipw

 olivier:\$1\$00edYNK2\$heBNRz65txD0j7bGtB40r.:1001:1001::0:0:Olivier Cochard-Labbe:/home/olivier:/bin/tcsh

Il faut ajouter «french» entre les ::, ce qui va donner :

```
olivier:$1$00edYNK2$heBNRz65txD0j7bGtB40r.:1001:1001:**french**:0:0:Olivier
Cochard-Labbe:/home/olivier:/bin/tcsh
```
Drivers vidéo KRM-DMS (Intel i915, AMD GPU, Radeon)

À partir de FreeBSD 11.2 uniquement, vous pouvez installer le meta-package drm-kmod qui va selectionner la meilleure version des drivers (legacy, stable, next, devel):

pkg install drm-kmod

Et demander leur chargement automatique, ici un exemple pour un module i915:

sysrc kld\_list+="/boot/modules/i915kms.ko"

kldload /boot/modules/i915kms.ko

Après un reboot, vérifier que le module du package (/boot/modules) et non de la base (/boot/kernel) est bien pris en compte:

olivier@x220:~ % kldstat -v | grep i915 6 1 0xffffffff8293d000 120ca8 i915kms.ko (/boot/modules/i915kms.ko)

From: <https://cbiot.fr/dokuwiki/> - **Cyrille BIOT**

Permanent link: **<https://cbiot.fr/dokuwiki/installfreebsd?rev=1549963265>**

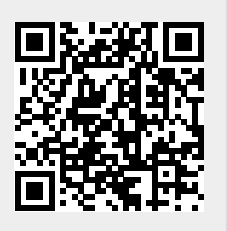

Last update: **2019/07/17 19:24**